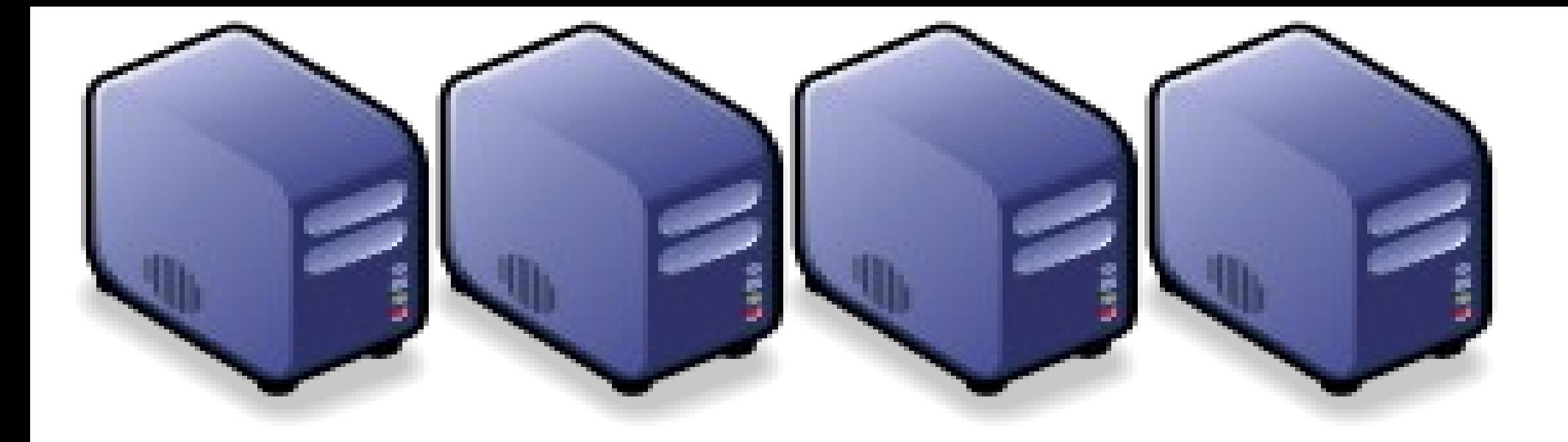

# HDFS 簡介 Introduction to Hadoop Distributed File System

Jazz Wang Jazz Wang Yao-Tsung Wang jazz@nchc.org.tw Yao-Tsung Wang jazz@nchc.org.tw

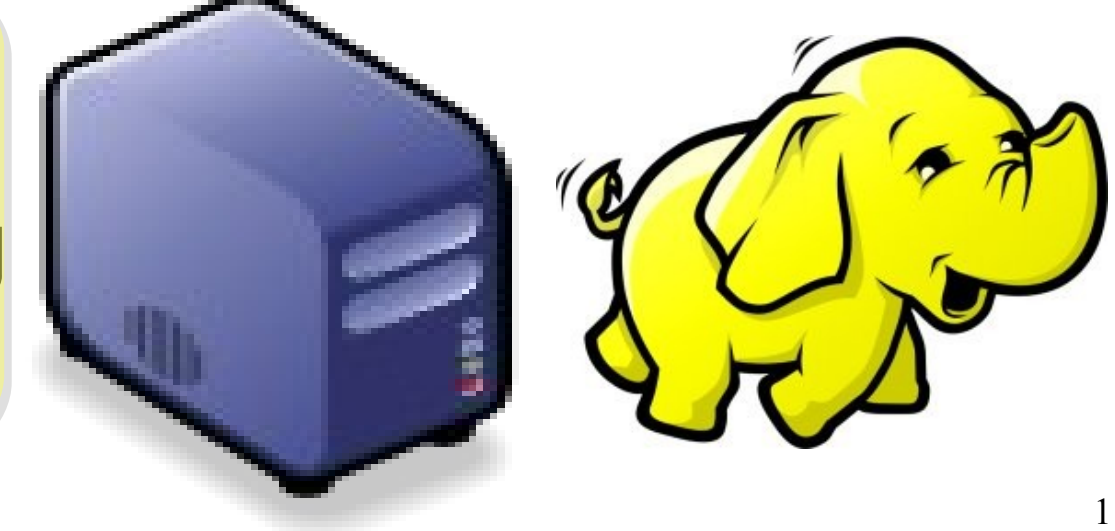

## What is HDFS ?? 什麼是 HDFS ??

- **Hadoop Distributed File System**
	- 實現類似 Google File System 分散式檔案系統
	- Reference from Google File System.
	- 一個易於擴充的分散式檔案系統,目的為對大量資料進行分析
	- A scalable distributed file system for large data analysis .
	- 運作於廉價的普通硬體上,又可以提供容錯功能
	- based on commodity hardware with high fault-tolerant.
	- 給大量的用戶提供總體性能較高的服務
	- It have better overall performance to serve large amount of users.

## Features of HDFS ... HDFS 的特色是 ...

- 硬體錯誤容忍能力 **Fault Tolerance**
	- 硬體錯誤是正常而非異常
	- Failure is the norm rather than exception
	- 自動恢復或故障排除
	- automatic recovery or report failure
- 串流式的資料存取 **Streaming data access**
	- 批次處理多於用戶交互處理
	- Batch processing rather than interactive user access.
	- 高 Throughput 而非低 Latency
	- High aggregate data bandwidth (throughput)

#### Features of HDFS ... *HDFS* 的特色是 *...*

- 大規模資料集 **Large data sets and files**
	- 支援 Petabytes 等級的磁碟空間
	- Support Petabytes size
- 一致性模型 **Coherency Model**
	- 一次寫入,多次存取 Write-once-read-many
	- 簡化一致性處理問題 This assumption simplifies coherency
- 在地運算 **Data Locality**
	- 到資料的節點上計算 > 將資料從遠端複製過來計算
	- "move compute to data" > "move data to compute"
- 異質平台移植性 **Heterogeneous**
	- 即使硬體不同也可移植、擴充
	- HDFS could be deployed on different hardware

#### Parallel Computing using NFS storage Parallel Computing using NFS storage 使用 NFS 進行平行運算 使用 NFS 進行平行運算

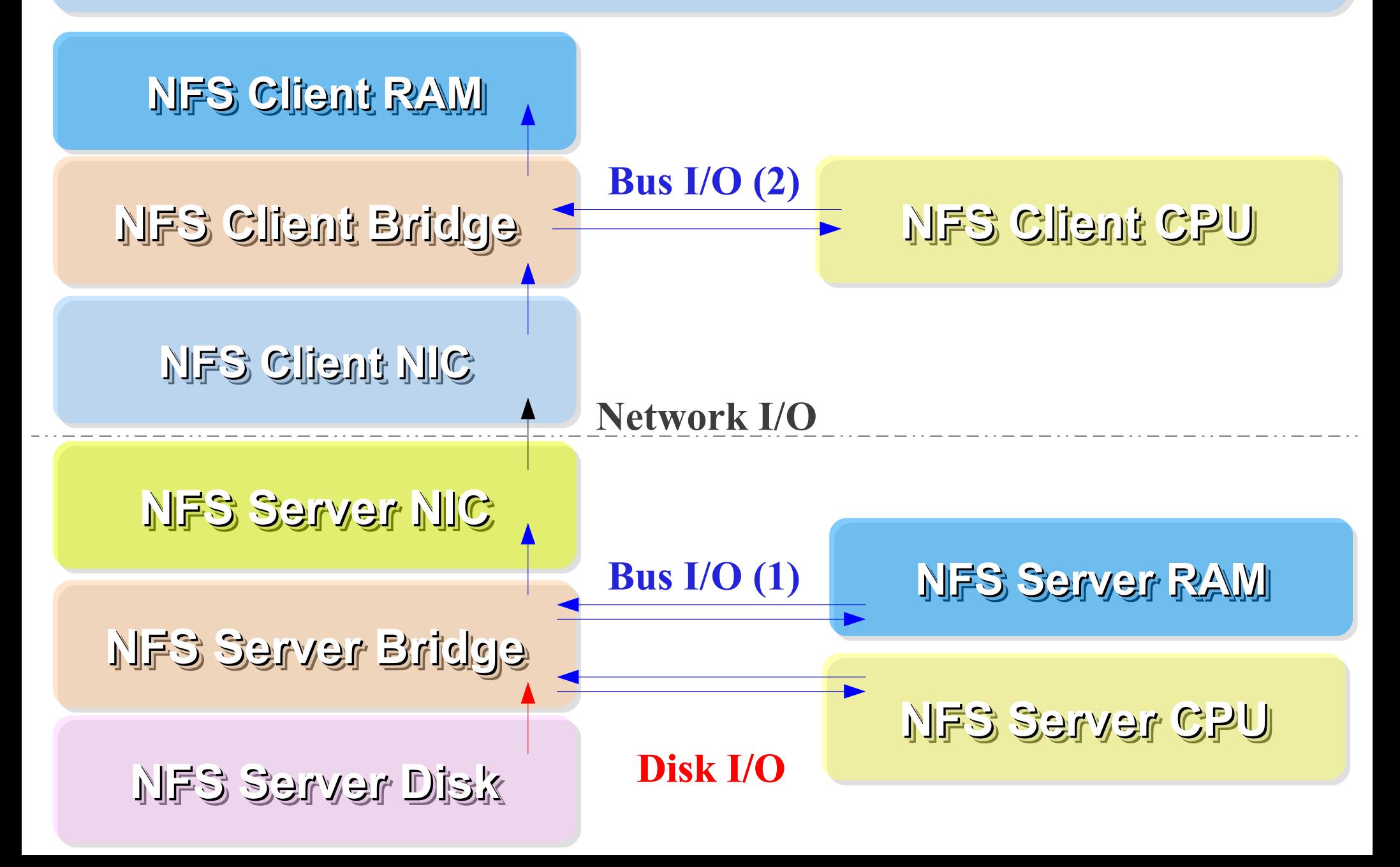

#### Parallel Computing using HDFS Parallel Computing using HDFS 使用 HDFS 進行平行運算 使用 HDFS 進行平行運算

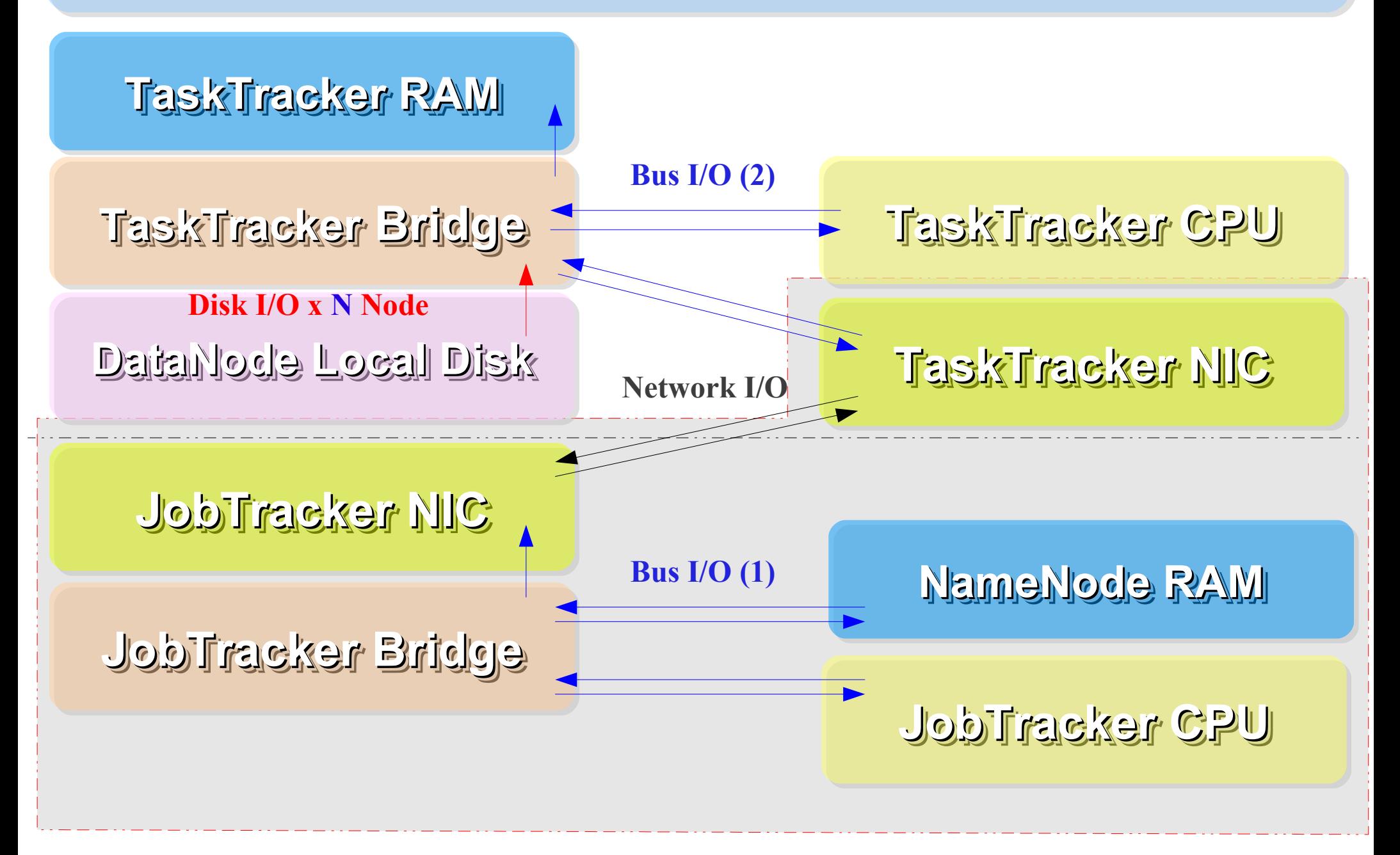

## How HDFS manage data ... HDFS 如何管理資料 ...

**HDFS Architecture** 

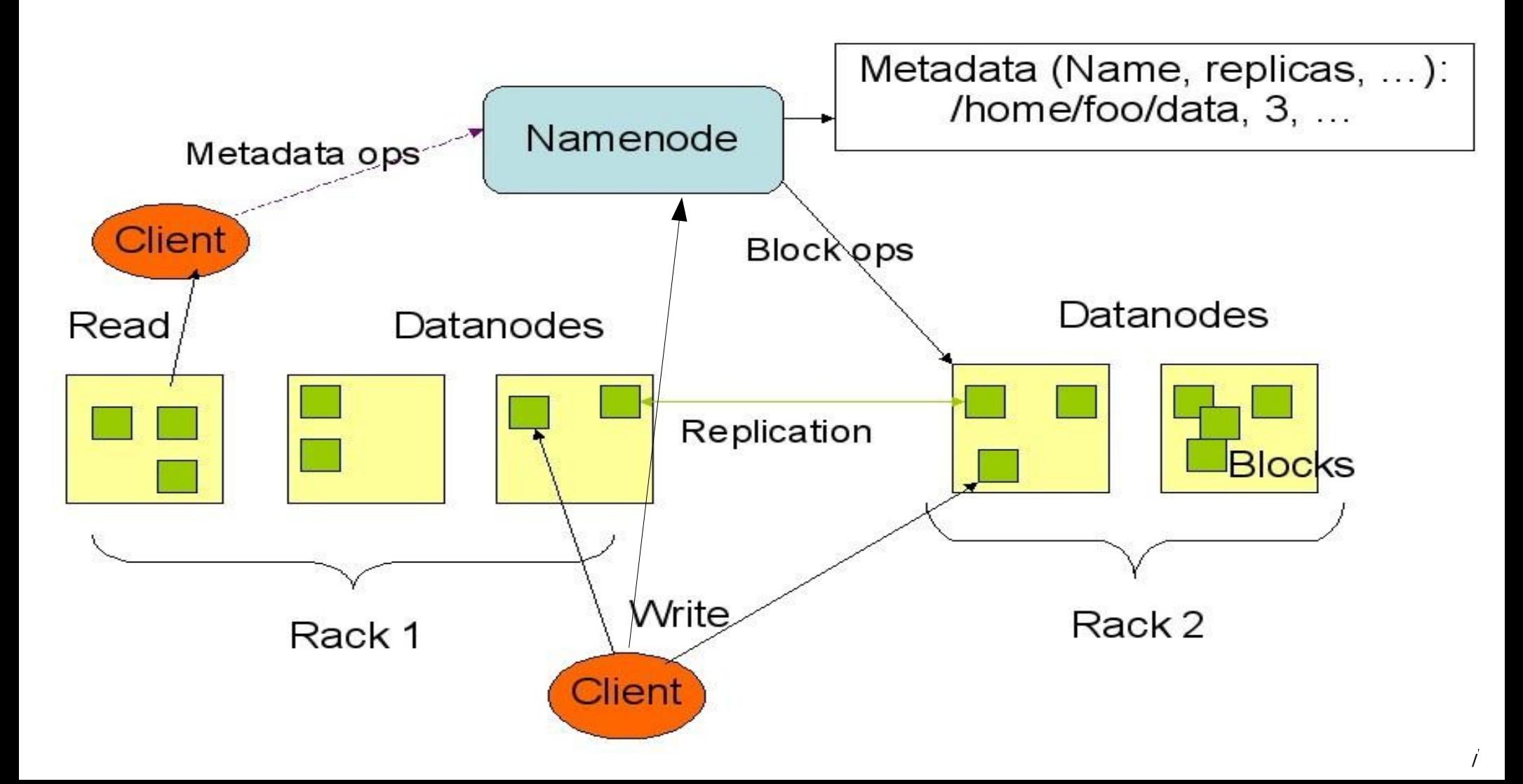

## How does HDFS work ... HDFS 如何運作 ...

**Namenode (the master)**

**Path and Filename** – **Replication** , blocks

**name:/users/joeYahoo/myFile** - copies:2, blocks:{1,3} **name:/users/bobYahoo/someData.gzip**, copies:3, blocks:{2,4,5}

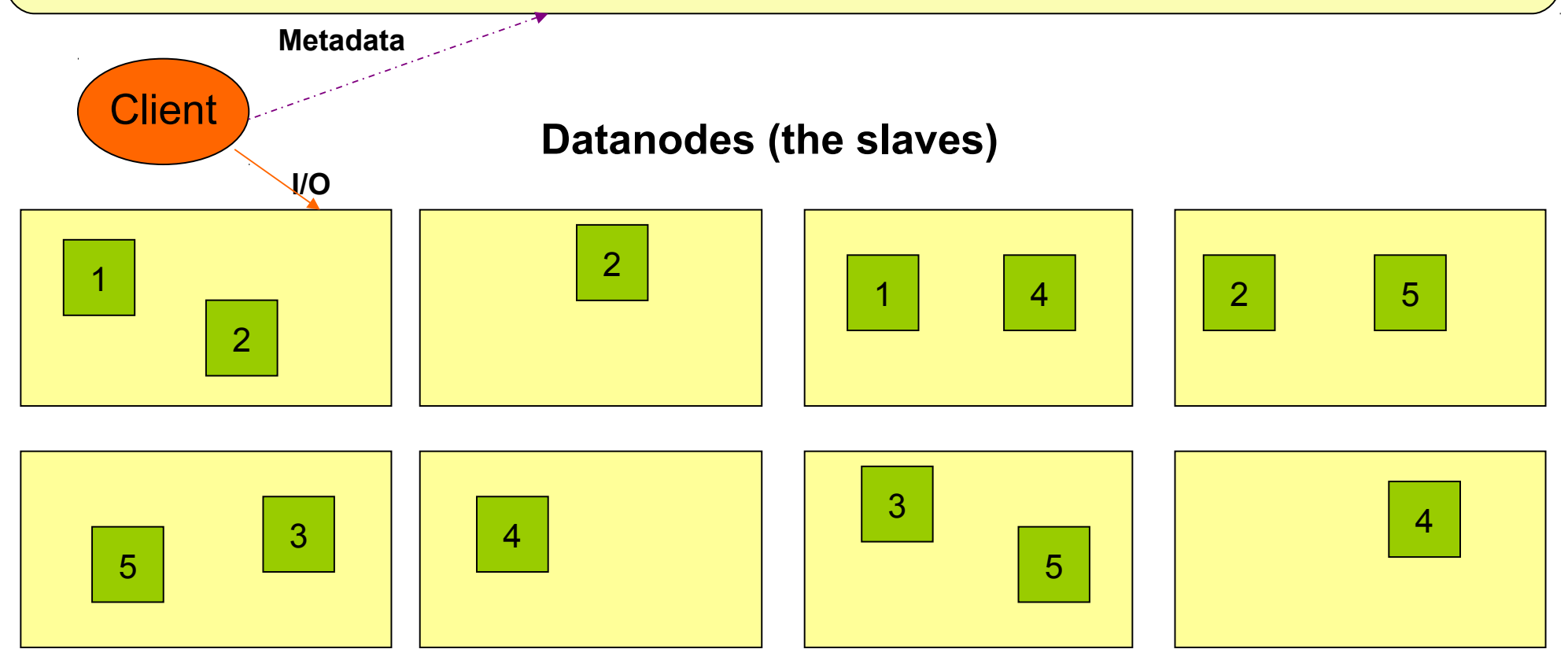

### About Data locality ... HDFS 如何達成在地運算 ...

- Increase reliability and read bandwidth
	- robustness : read replication while found any failure
	- $-$  High read bandwith : distribute read ( but increase write bottlenet )

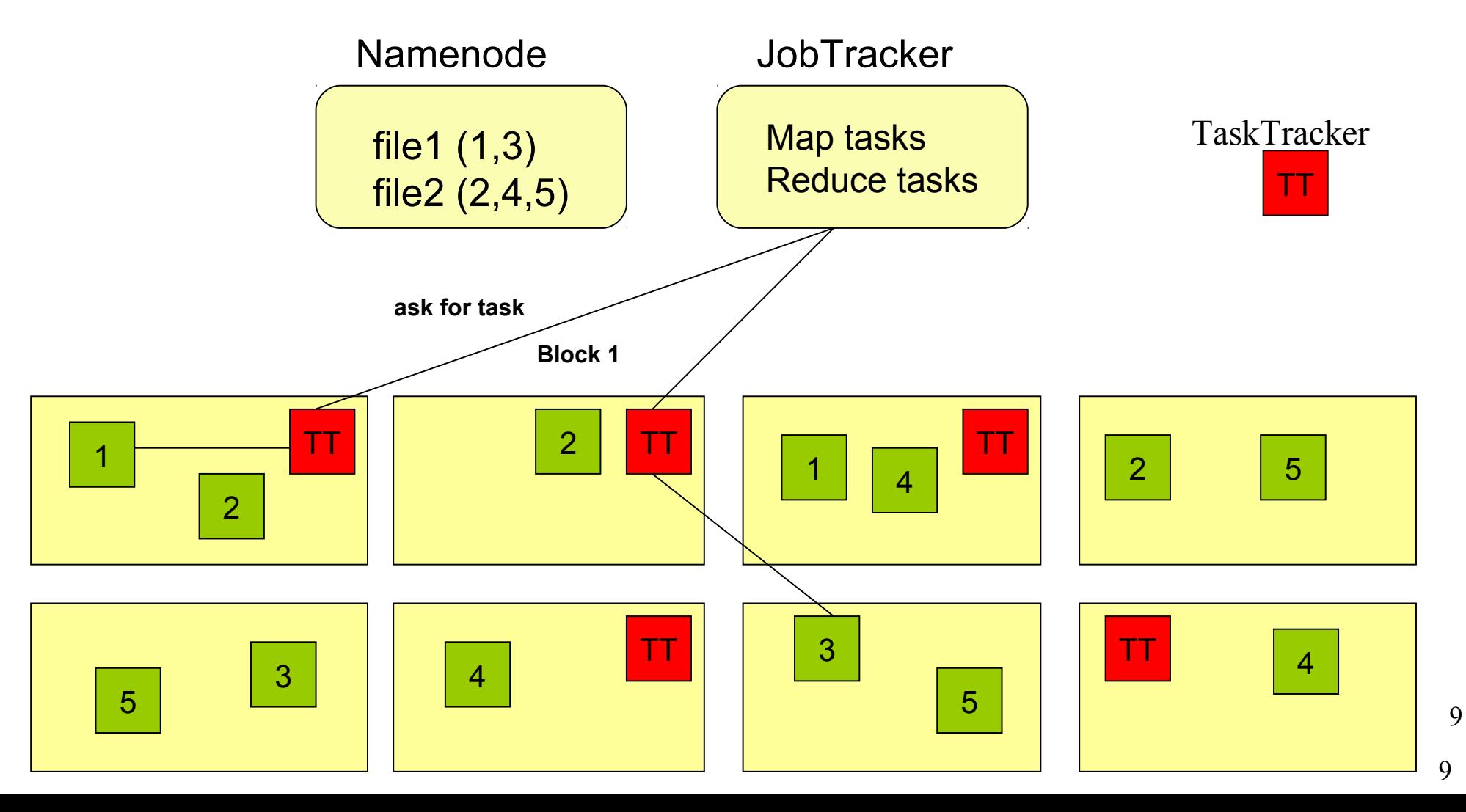

### About Fault Tolerance ... HDFS 如何達成容錯機制 ...

資料崩毀 Data Corrupt

網路或資料 節點失效 Network Fault DataNode Fault

名稱節點錯誤 NameNode Fault

- 資料完整性 Data integrity
	- checked with CRC32
	- 用副本取代出錯資料
	- Replcae corrupt block with replication one
- Heartbeat
	- Datanode send heartbeat to Namenode
	- **Metadata** 
		- FSImage 、 Editlog 為核心印象檔及日誌檔
		- FSImage core file system mapping image
		- Editlog like. SQL transaction log
		- 多份儲存,當名稱節點故障時可以手動復原
		- Multiple backups of FSImage and Editlog
		- Manually recovery while NameNode Fault

10

Coherency Model and Performance of HDFS 11075 的一致性機制與效能 ...

- 檔案一致性機制 **Coherency model of files**
	- 刪除檔案\新增寫入檔案\讀取檔案皆由名稱節點負責
	- NameNode handle the operation of write, read and delete.
- 巨量空間及效能機制 **Large Data Set and Performance**
	- 預設每個區塊大小以 64MB 為單位
	- By default, the block size is 64MB
	- 大區塊可提高存取效率
	- Bigger block size will enhance read performance
	- 檔案有可能大過一顆磁碟
	- Single file stored on HDFS might be larger than single physical disk of DataNode.
	- 區塊均勻散佈各節點以分散讀取流量
	- Fully distributed blocks increase throughput of reading.

#### POSIX like HDFS commands 與 POSIX相似的操作指令 ...

```
jazz@hadoop:~$ hadoop fs
Usage: java FsShell
               \lceil -1s \rceil\lceil - \text{lsr} \rceil\lceil-du <path>]
               \lceil-dus <path>]
               \lceil-count\lceil-q\rceil <path>\rceil\lceil-mv <src> <dst>\rceil\lceil-cp <src> <dst>\rceil\lceil-rm \leqpath>]
               \lceil-rmr \leqpath>]
               \lceil-expunge]
               [-put <localsrc> ... <dst>]
               [-copyFromLocal <localsrc> ... <dst>]
               [-moveFromLocal <localsrc> ... <dst>]
               [-get [-ignoreCrc] [-crc] <src> <localdst>]
               [-getmerge <src> <localdst> [addnl]]
               \lceil-cat \langlesrc>]
               \lceil-text \langlesrc>]
               [-copyToLocal [-ignoreCrc] [-crc] <src> <localdst>]
               [-moveToLocal [-crc] <src> <localdst>]
               \lceil-mkdir <path>]
               \lceil-setrep \lceil -R \rceil \lceil -w \rceil <rep> <path/file>]
               \lceil-touchz <path>]
               \lceil-test -\lceilezd\rceil <path>\rceil[-stat [format] <path>]
               \lceil-tail \lceil-f\rceil <file>\rceil[-\text{chmod }[-R] <MODE[, \text{MODE}]... | OCTALMODE> PATH...]
               \lceil-chown \lceil -R \rceil \lceil OWNER]\lceil: \lceil GROUP]] PATH...
               [-charp F-R] GROUP PATH...
               \lceil -help \lceilcmd\rceil
```